学外から Maruzen eBook Library にアクセスすると、

下図の認証画面が表示されますので、

【青色ボタン】(学認アカウントをお持ちの方はこちら)をクリックし、

その後に学認認証を行ってください。

・Maruzen eBook Library トップページ URL

[https://elib.maruzen.co.jp](https://elib.maruzen.co.jp/)

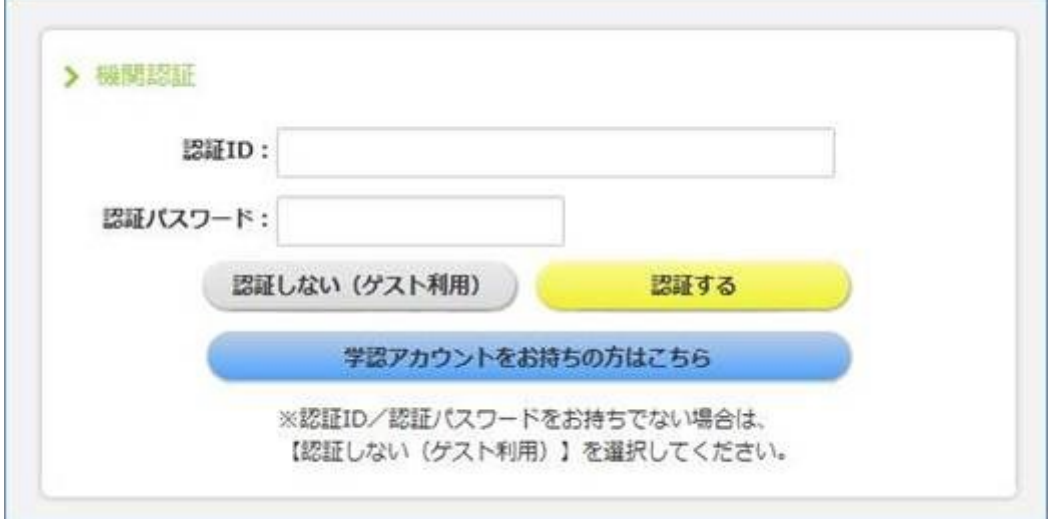